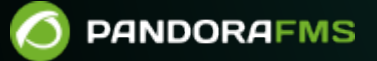

# **Gestión de la Base de Datos desde la Consola**

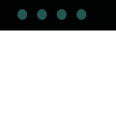

From:

s://pandorafms.com/manual/!775/ manent link: s://pandorafms.com/manual/!775/es/documentation/pandorafms/technical\_annexes/27\_pfms\_db\_management 2024/03/18 21:03

## **Gestión de la Base de Datos desde la Consola**

El núcleo del sistema de Pandora FMS es su base de datos. En ella se almacenan todos los datos recogidos por los sistemas monitorizados, la configuración de los agentes, las alertas, los eventos, los datos de auditoría, los diferentes usuarios y sus datos. Es decir todos los datos del sistema.

La eficiencia y fiabilidad es vital para el correcto funcionamiento de Pandora FMS, por lo que realizar un mantenimiento de la base de datos es de suma importancia.

Para realizar el mantenimiento de la base de datos de forma regular, los administradores pueden usar comandos MySQL estándar desde línea de comandos o pueden gestionar la Base de Datos desde la Consola sin tener grandes conocimientos de MySQL.

Existen varias extensiones que puede utilizar desde la Consola para observar información sobre la base de datos.

## **Diagnostic tool**

En esta sección podemos visualizar información general de la instalación de Pandora FMS. Cabe destacar la gran cantidad de información que se obtiene de la base de datos, donde se pueden observar los parámetros recomendados, así como avisos sobre valores existentes que necesitan ser cambiados.

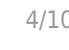

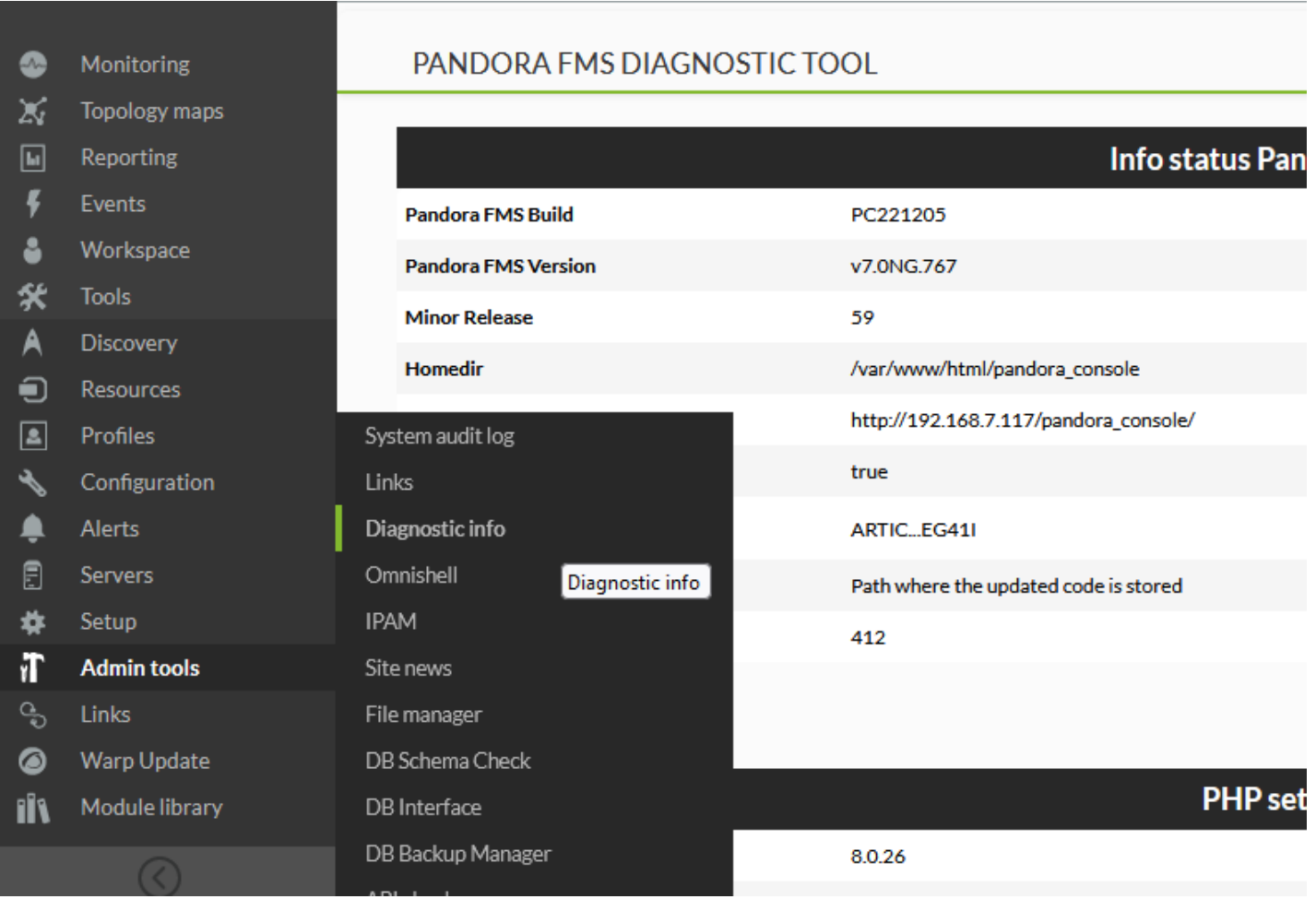

Para la versión 767 está compuesto de 14 secciones, algunas de ellas son las siguientes:

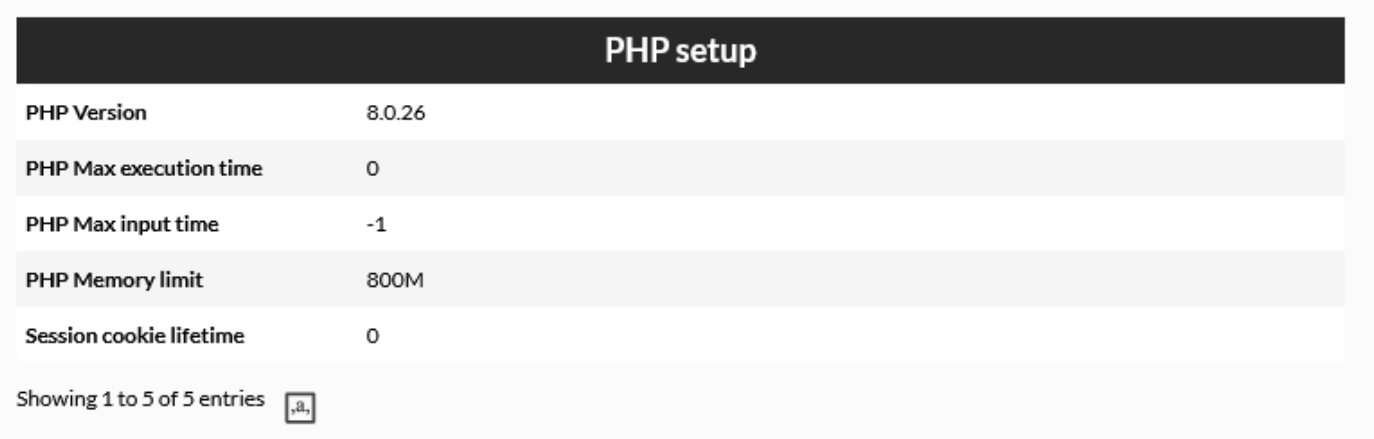

 $\bullet$ 

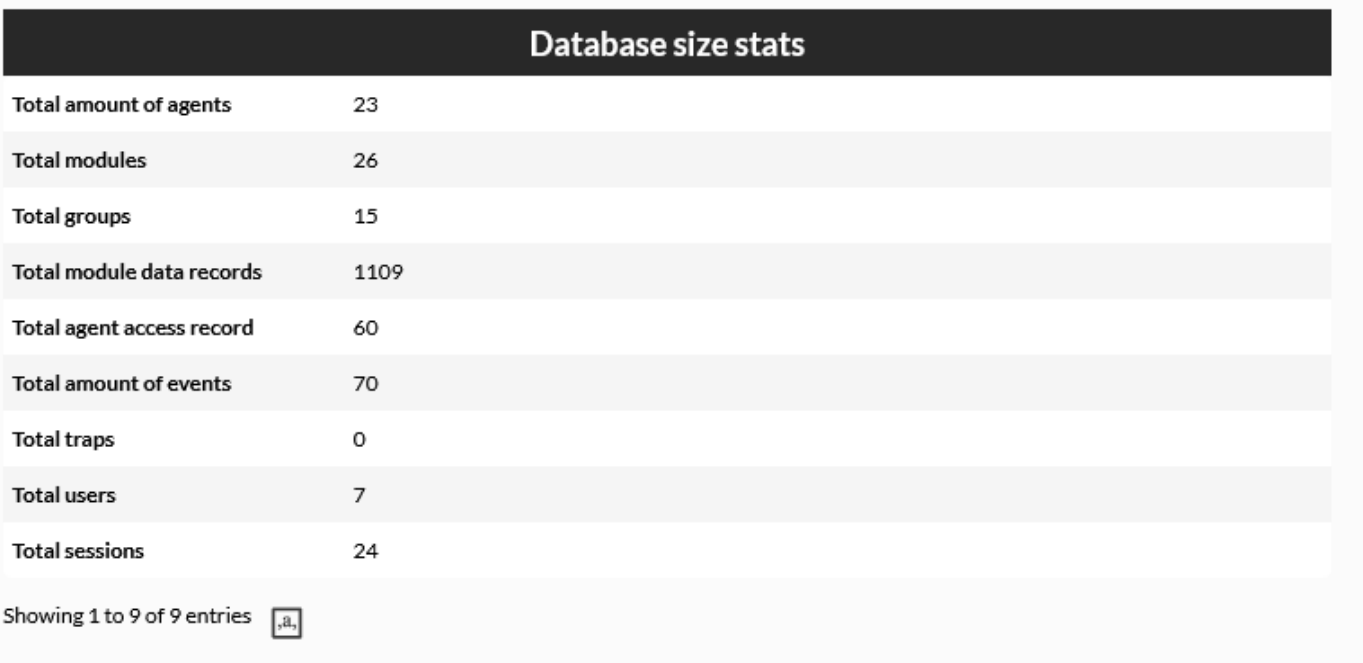

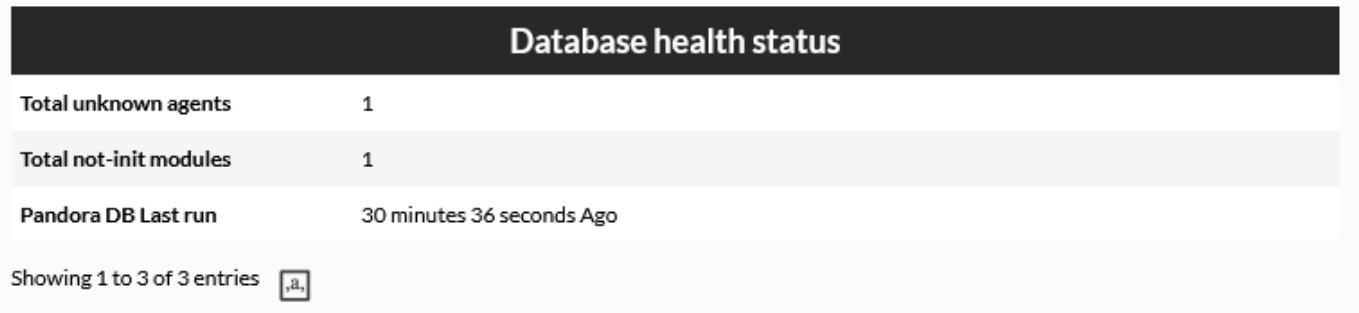

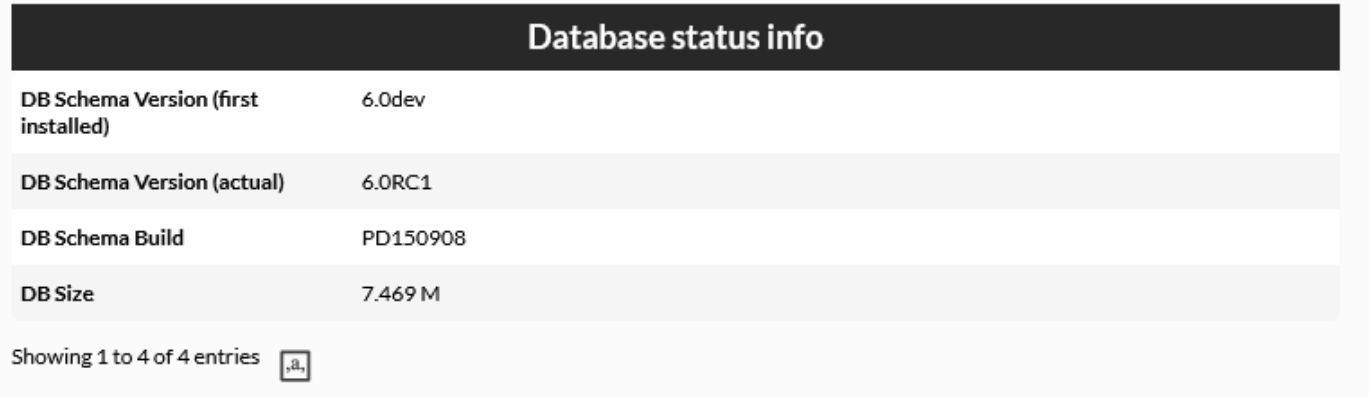

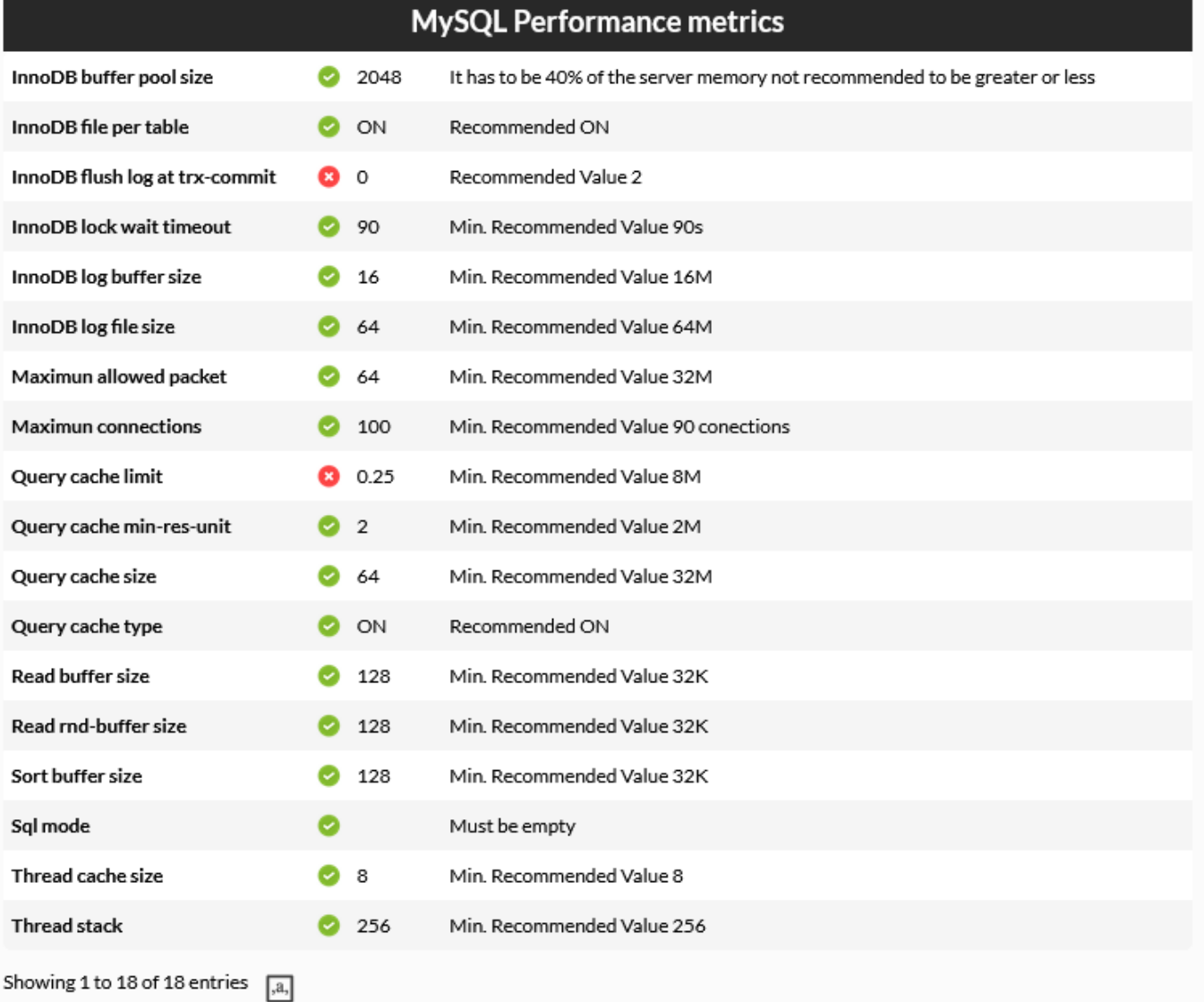

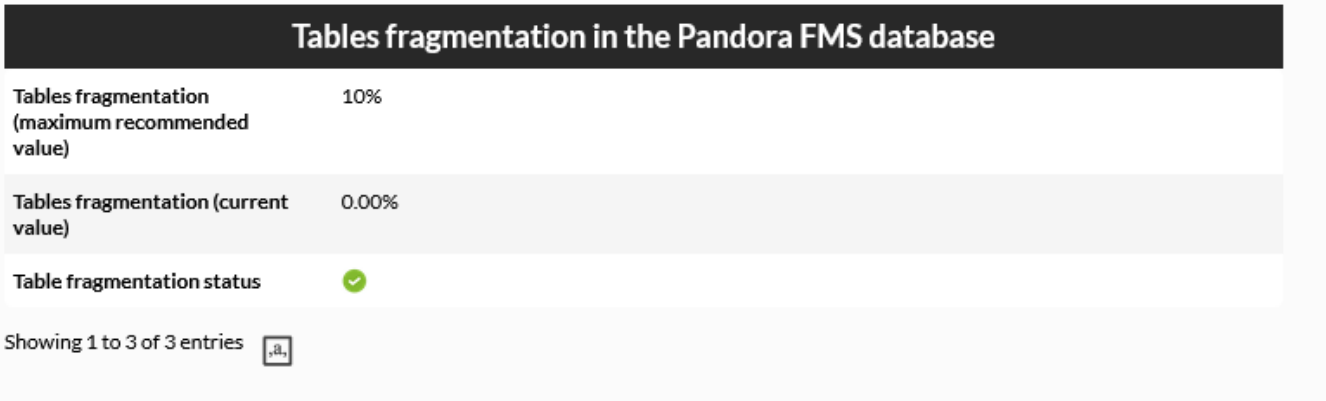

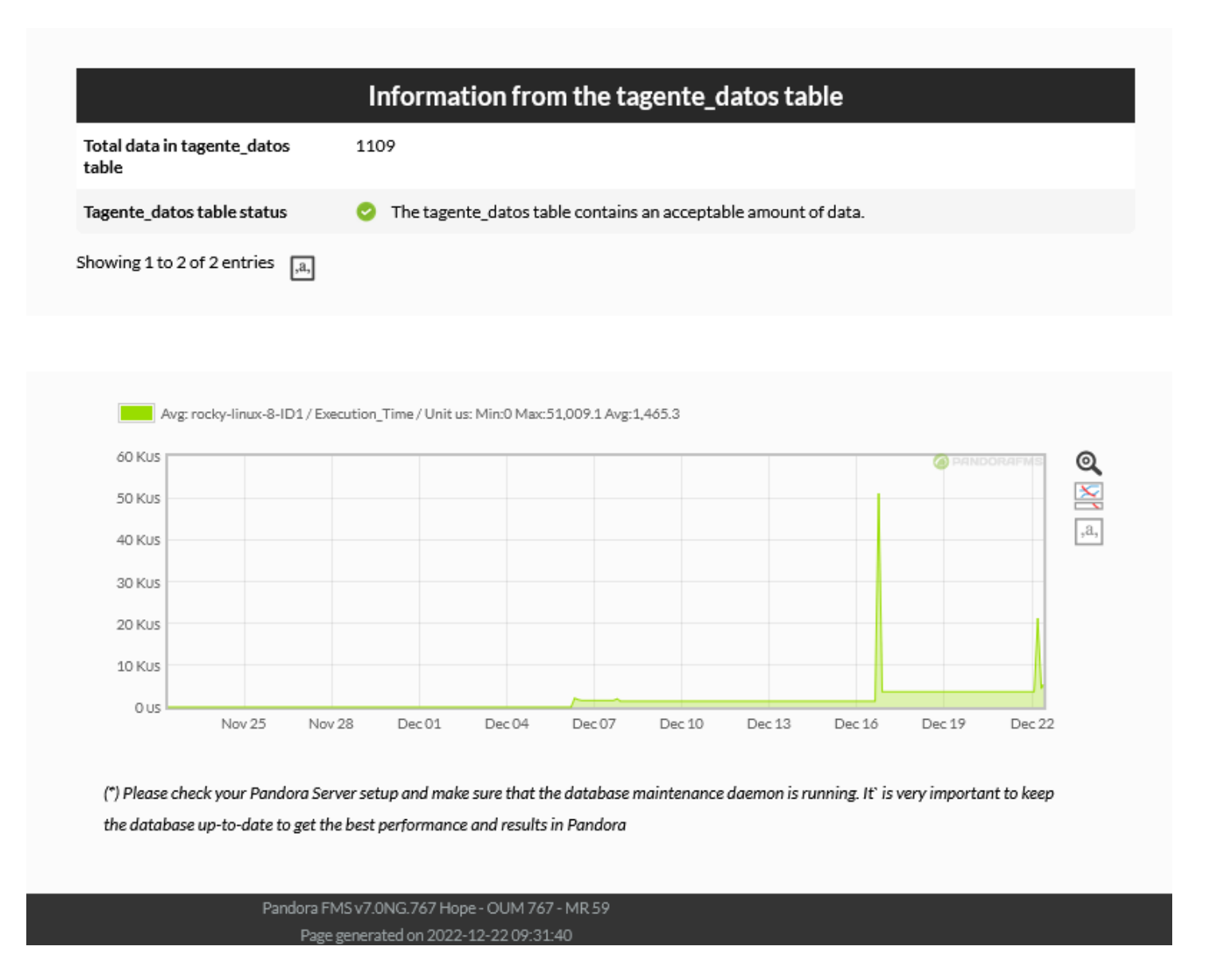

## **DB Interface**

Esta es una extensión que permite ejecutar comandos en la base de datos y ver el resultado. Es una herramienta avanzada que sólo debe ser usada por personas que conozcan SQL y el esquema de base de datos de Pandora FMS en suficiente detalle.

Esta herramienta mal usada puede destruir datos o dejar inoperativa la aplicación de forma permanente.

Se accede a la extensión desde el menú Admin tools → DB interface:

#### **DATABASE INTERFACE**

 $\odot$ 

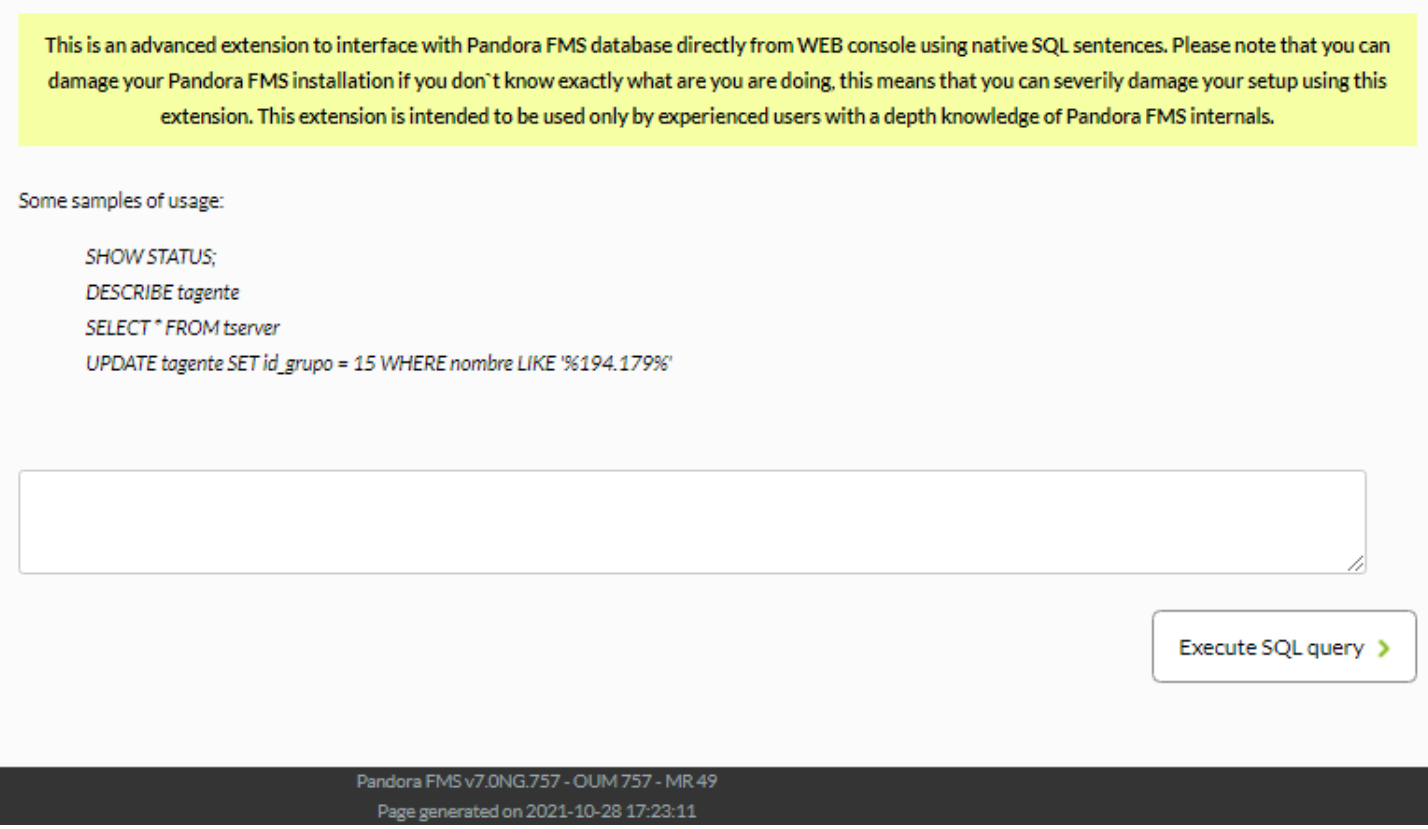

Escriba el comando en el campo en blanco y haga clic en Execute SQL.

## **DB Schema Check**

Esta comprobación únicamente se puede realizar en Bases de datos de MySQL.

Esta es una extensión que permite comprobar las diferencias estructurales entre la base de datos establecidas Pandora FMS, y un esquema patrón para comparar posibles errores.

Es recomendable el uso de esta extensión para comprobar si se ha realizado correctamente una migración de base de datos

El funcionamiento es el siguiente:

- Se crea una base de datos temporal con la estructura que debe de tener la base de datos de la instalación (diferente dependiendo de la versión instalada).
- Se compara la base de datos creada con la base de datos referenciada en la instalación.
- Se borra la base de datos temporal.

 $\bigcirc$ 

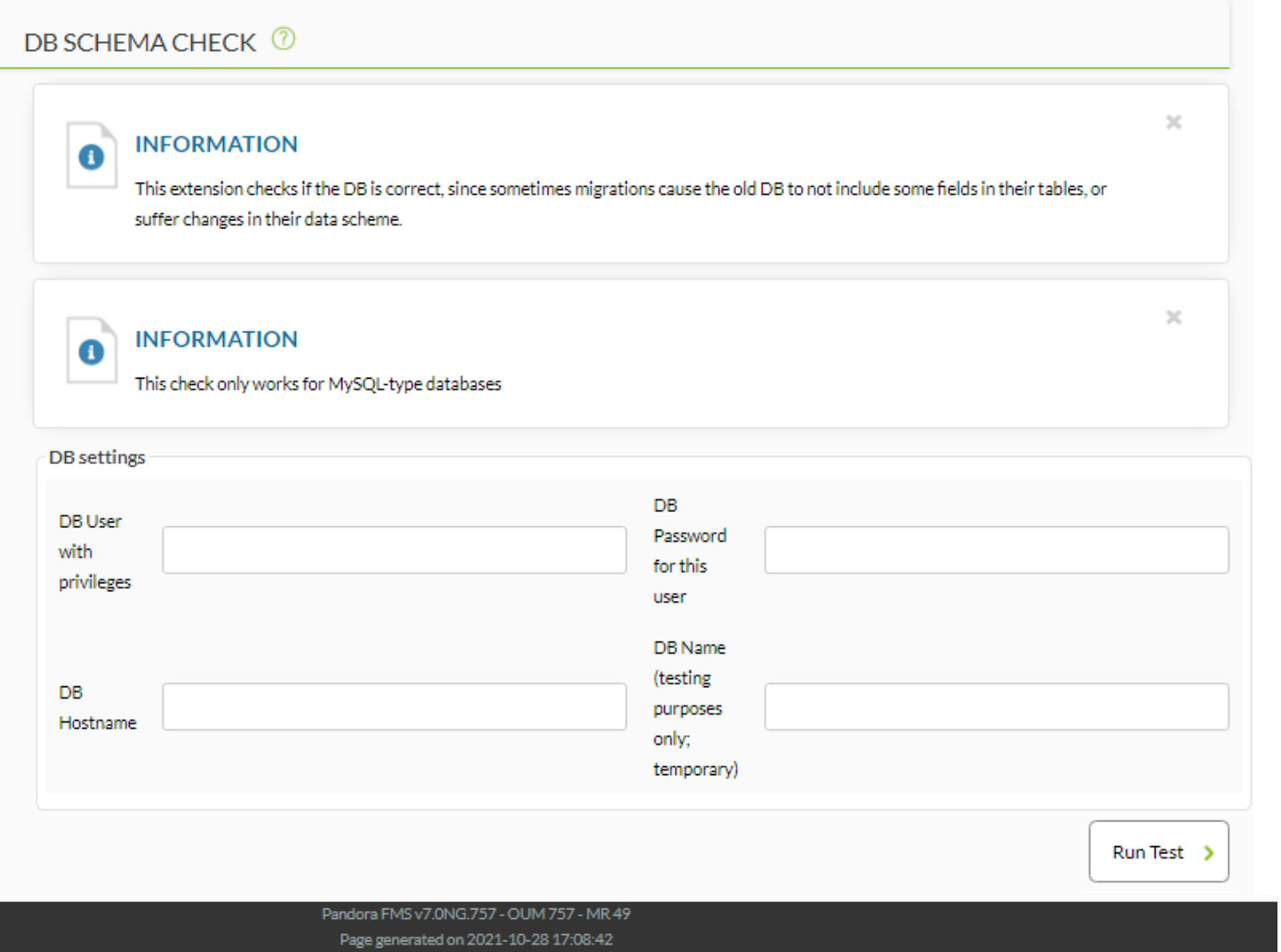

Escriba los datos de acceso a su base de datos y haga clic en el botón Run test. Por ejemplo:

## DB SCHEMA CHECK <sup>1</sup>

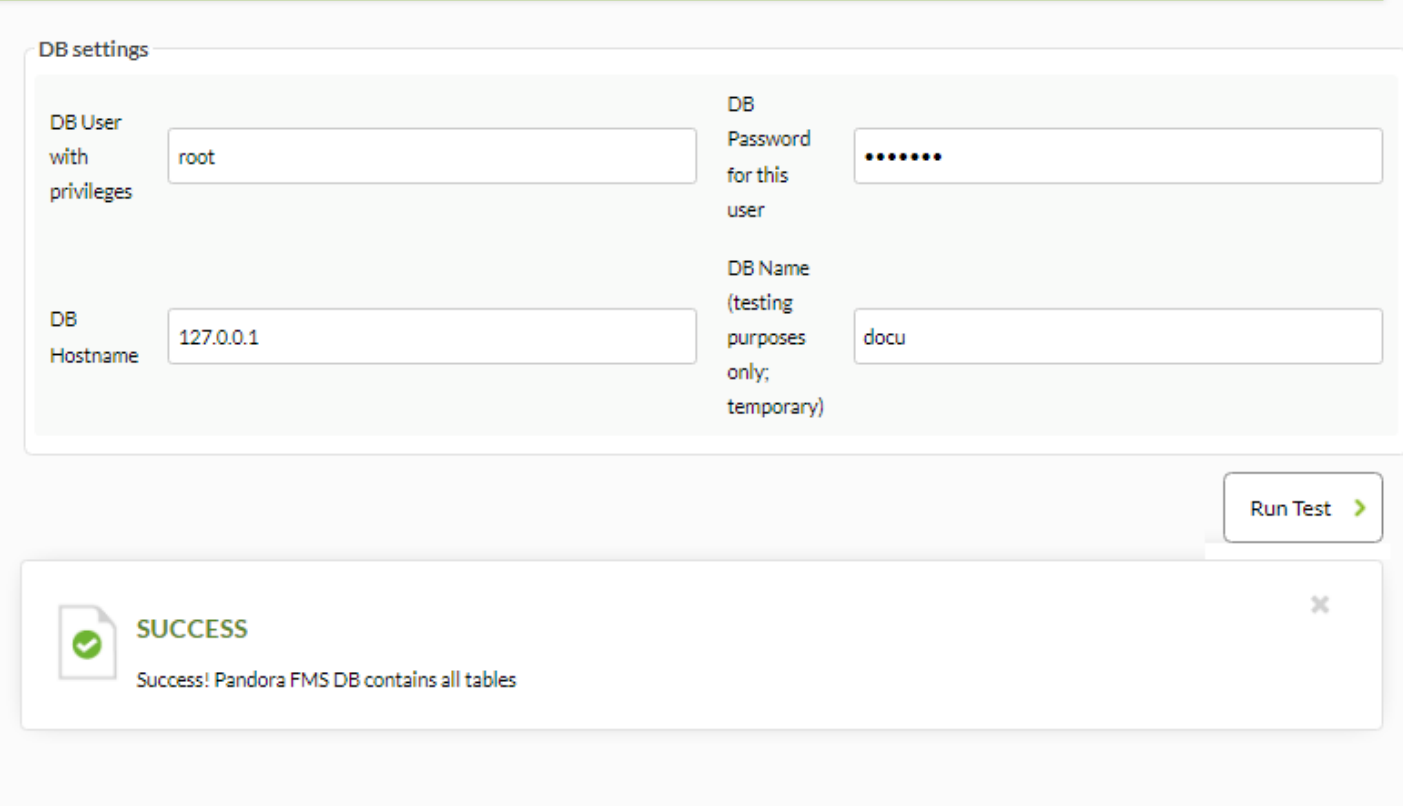

### [Volver al índice de documentación de Pandora FMS](https://pandorafms.com/manual/!775/es/documentation/start)